### MERITECH GAMEMAKER - DAY 1

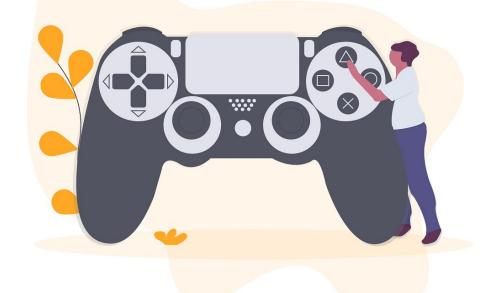

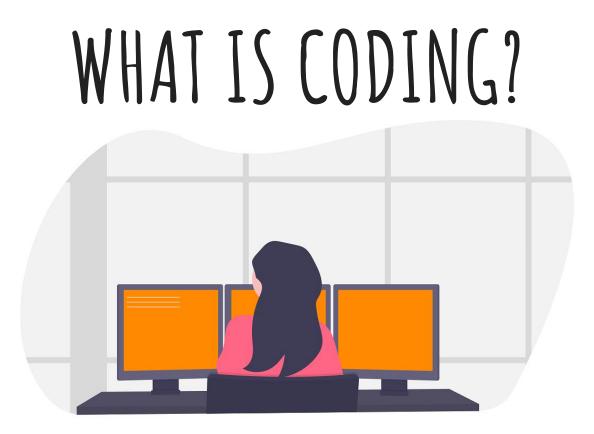

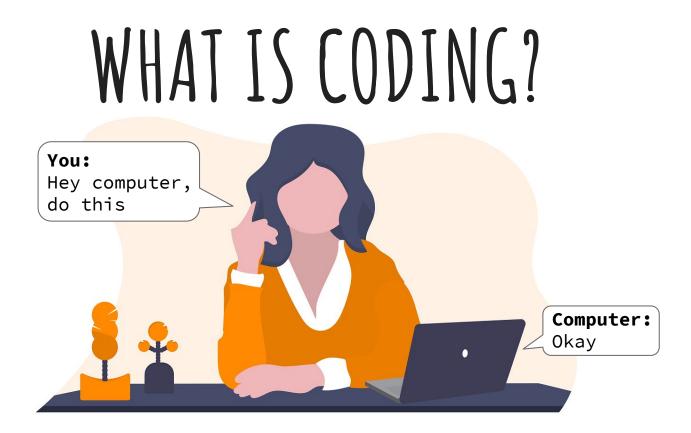

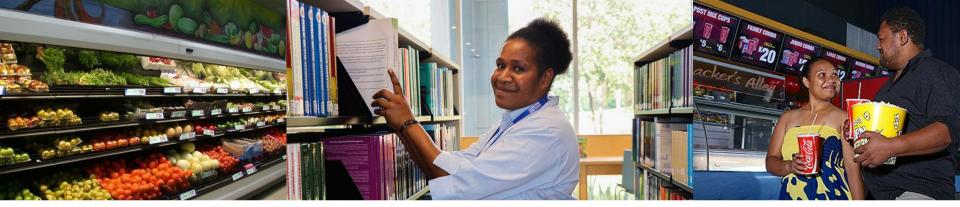

### CODING IS ALL AROUND US

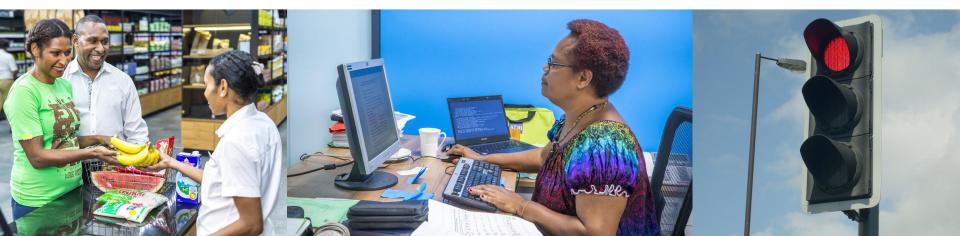

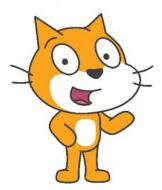

## AN INTRODUCTION TO SCRATCH

### WHAT 1 SCRATCH?

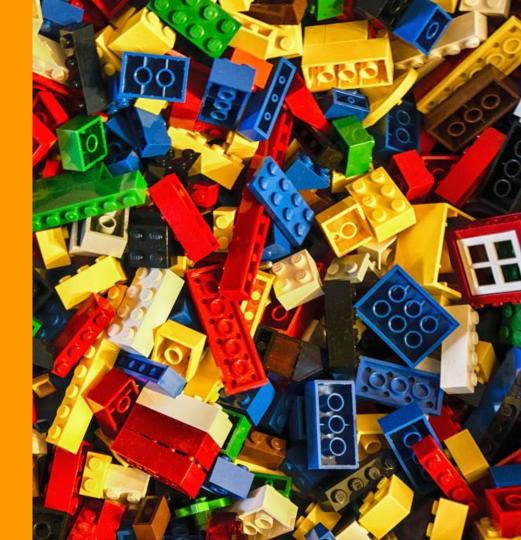

### WHAT 1 SCRATCH?

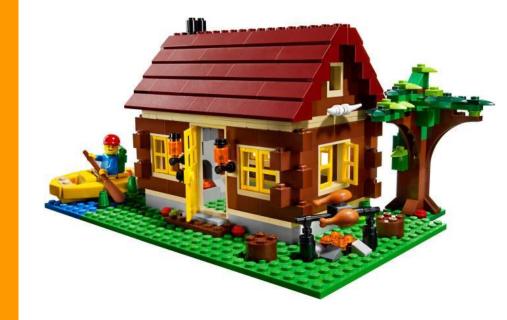

# WHA SCRATCH?

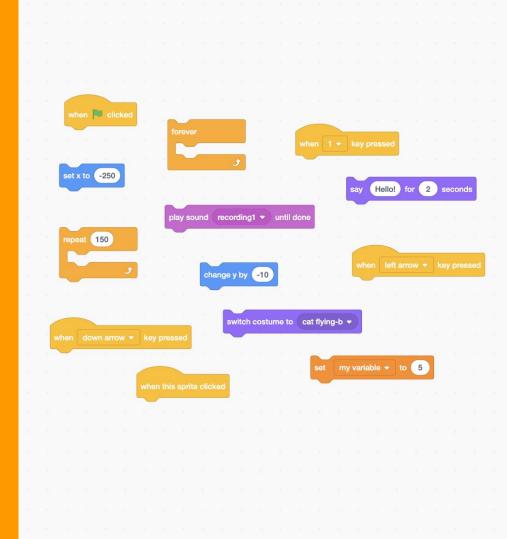

### WHAT IS Scratch?

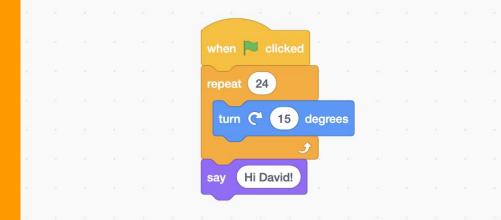

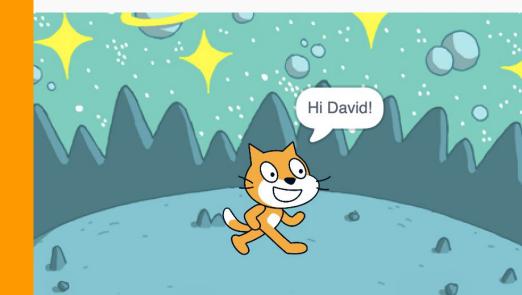

#### WHAT IS SCRATCH?

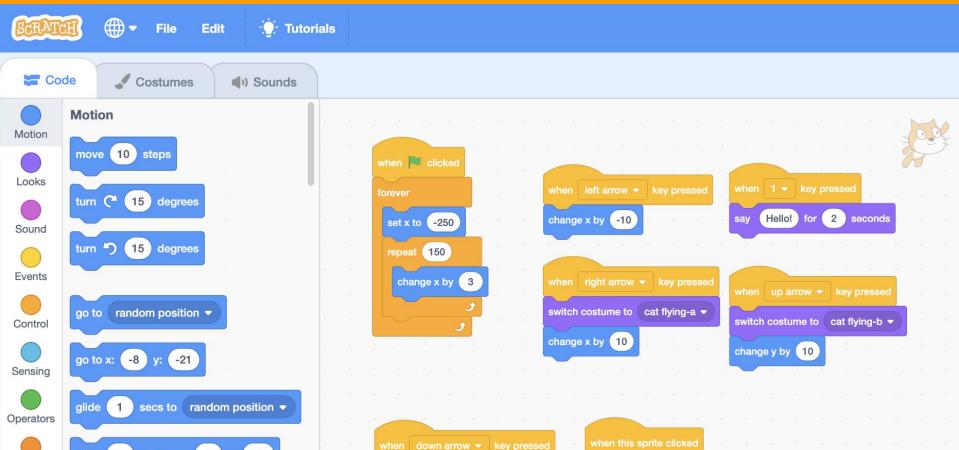

### WHAT IS SCRATCH?

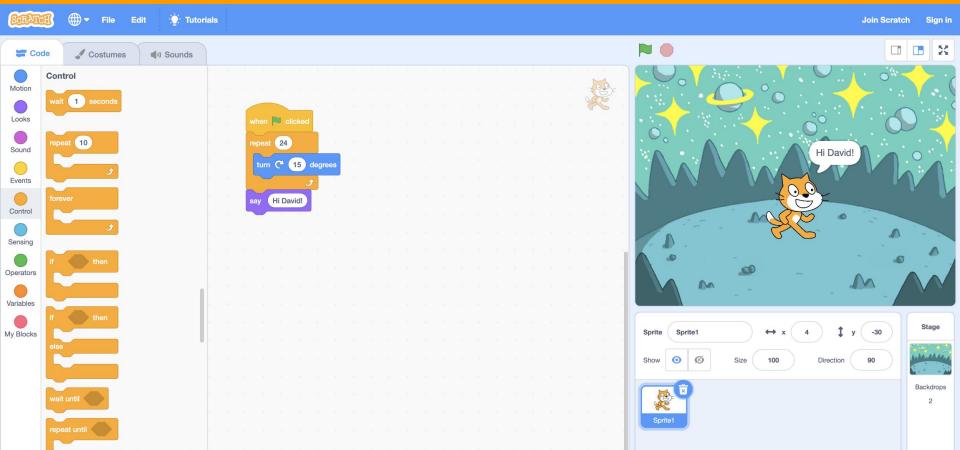

#### SCRATCH BLOCKS

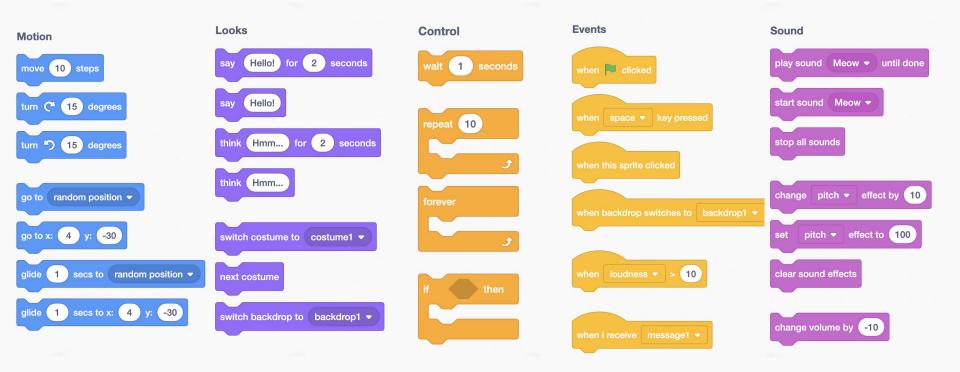

#### SCRATCH BLOCKS

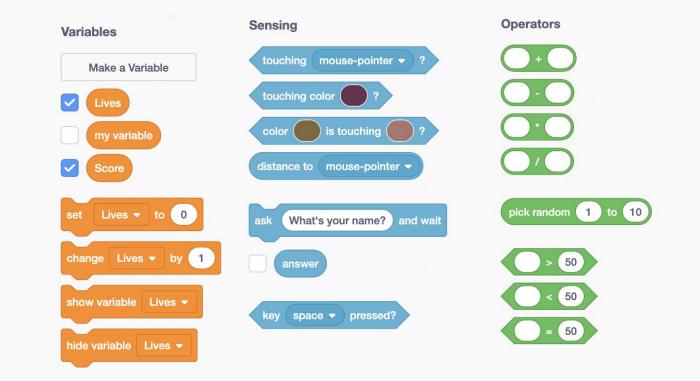

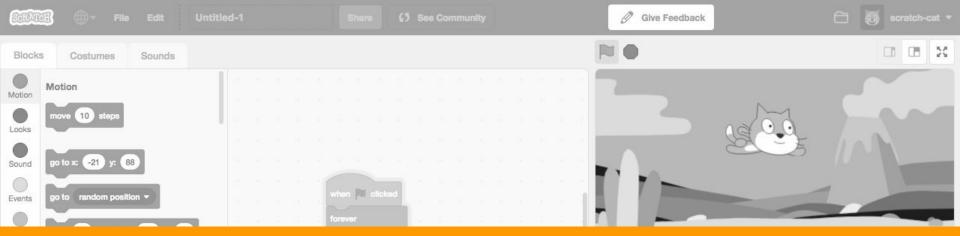

#### 15 MINUTE BREAK

| Variables | turn ") 15 degrees            | · · · · · · · · · · · · · · · · · · · |  |  |  |  |  |  |  |  |  |  |  | 3 | 2 |         |                                                 |           |
|-----------|-------------------------------|---------------------------------------|--|--|--|--|--|--|--|--|--|--|--|---|---|---------|-------------------------------------------------|-----------|
| My Blocks |                               |                                       |  |  |  |  |  |  |  |  |  |  |  |   |   |         | Sprite Cat1 Flying $\leftrightarrow$ x 0 ‡ y 88 | Stage     |
|           | point in direction 90         |                                       |  |  |  |  |  |  |  |  |  |  |  |   |   |         | Show 🗿 💋 Size 100 Direction 90                  |           |
|           | point towards mouse-pointer - |                                       |  |  |  |  |  |  |  |  |  |  |  |   |   |         |                                                 | Backdrops |
|           | change x by 10                |                                       |  |  |  |  |  |  |  |  |  |  |  |   |   | $\odot$ | 19 1 1 1 1 1 1 1 1 1 1 1 1 1 1 1 1 1 1          | 2         |
|           |                               |                                       |  |  |  |  |  |  |  |  |  |  |  |   |   | 0       | Cat1 Flying                                     |           |
| _         | set x to -21                  |                                       |  |  |  |  |  |  |  |  |  |  |  |   |   |         |                                                 |           |
| =         | change y by 10                |                                       |  |  |  |  |  |  |  |  |  |  |  |   |   | . (E) . |                                                 | E         |

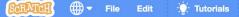

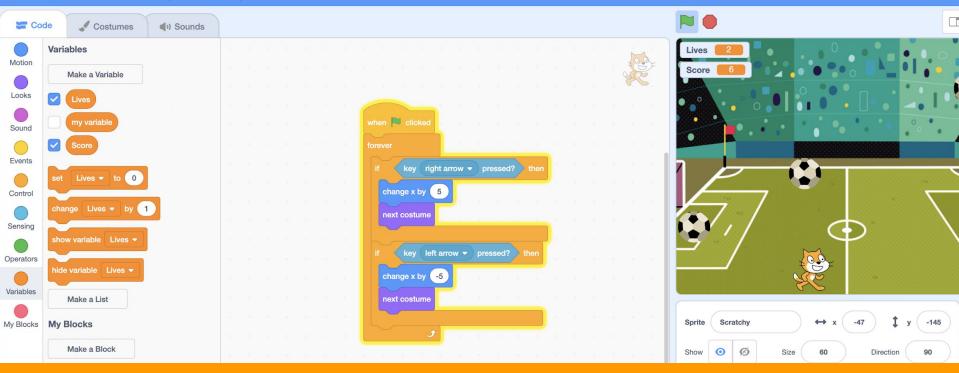

#### **GROUP PROJECT**

=

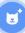

#### GROUP PROJECT: OUR FIRST VIDEO GAME!

- 1. CHOOSE A BACKGROUND
- 2. ADD OUR FIRST SPRITE (SCRATCHY OUR MAIN CHARACTER)
- 3. MAKE SCRATCHY MOVE LEFT AND RIGHT WHEN WE PRESS THE ARROW KEYS
- 4. ADD OUR SECOND SPRITE (A BALL) AND MAKE IT FALL FROM THE SKY
- 5. ADD SOME GAME RULES:
  - A. WHEN SCRATCHY AVOIDS THE BALL WE GET A POINT
  - B. WHEN THE BALL HITS SCRATCHY WE LOSE A LIFE
- 6. CREATE A "GAME OVER" SCREEN
- 7. PLAY SOME "GAME OVER" MUSIC WHEN WE RUN OUT OF LIVES (BONUS)

#### THANK YOU!

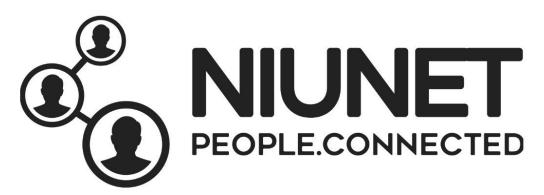

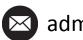

admin@niunetpng.com

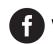

www.facebook.com/niunet/